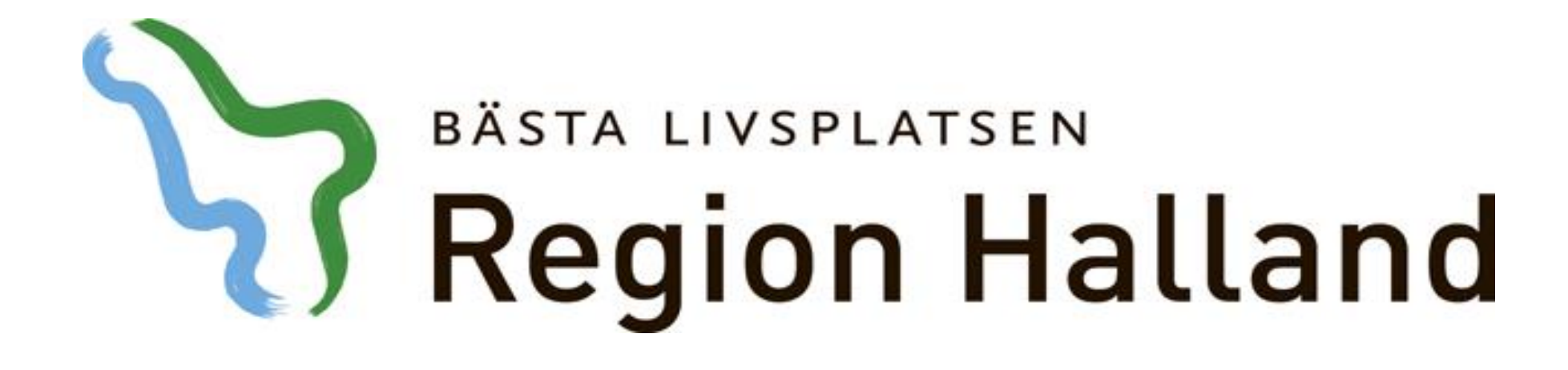

**Presentation av moderniserad tidbok Seriebokning**

2016-05-17

Ansvarig för innehåll: Vårdsystem

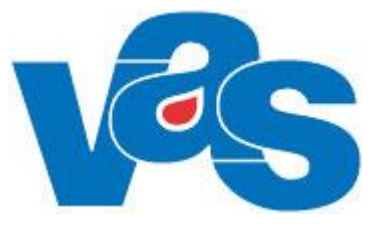

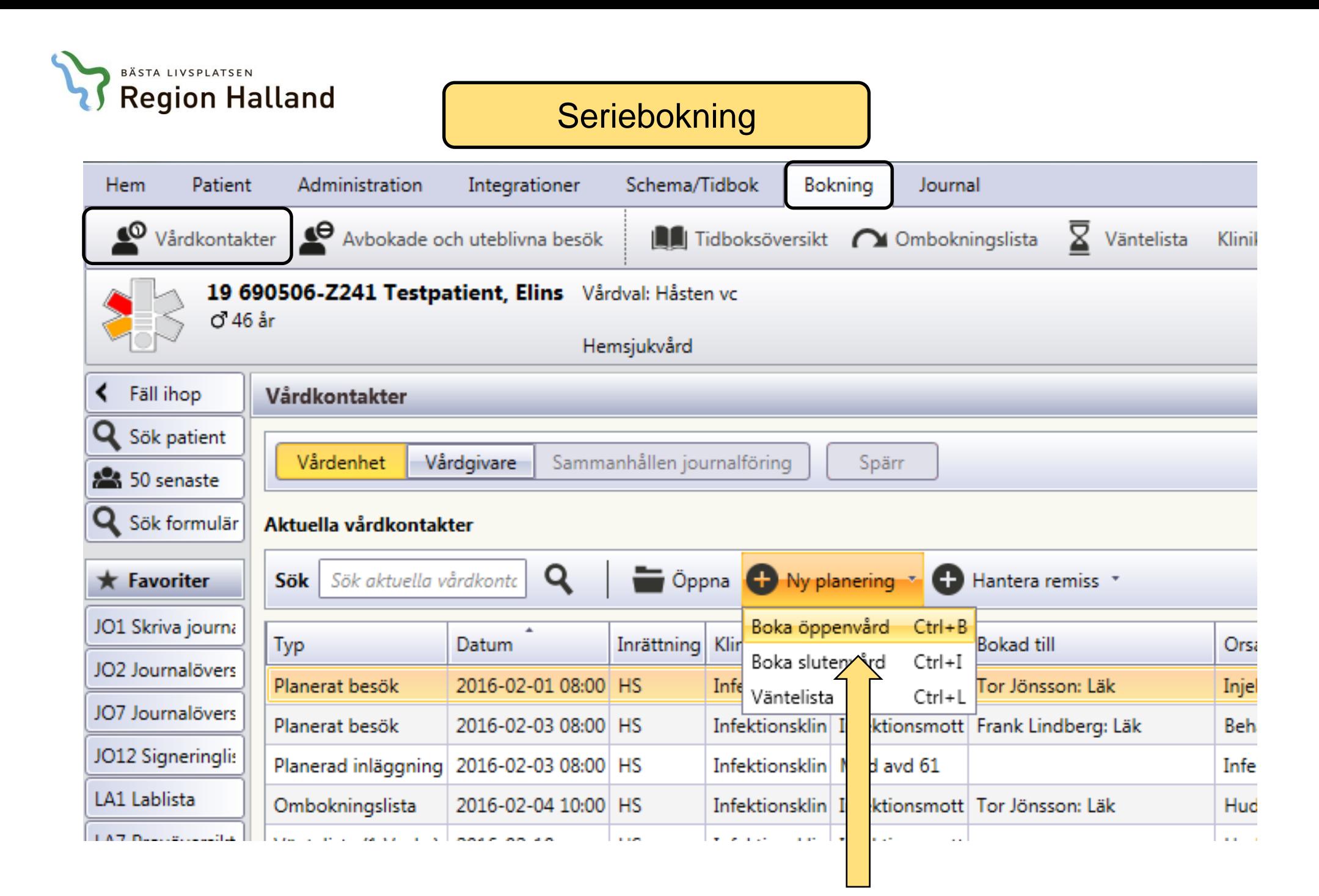

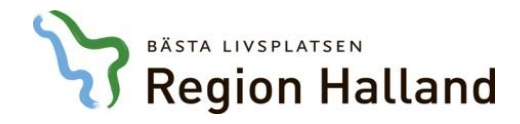

### Vårdkontaktsunderlag

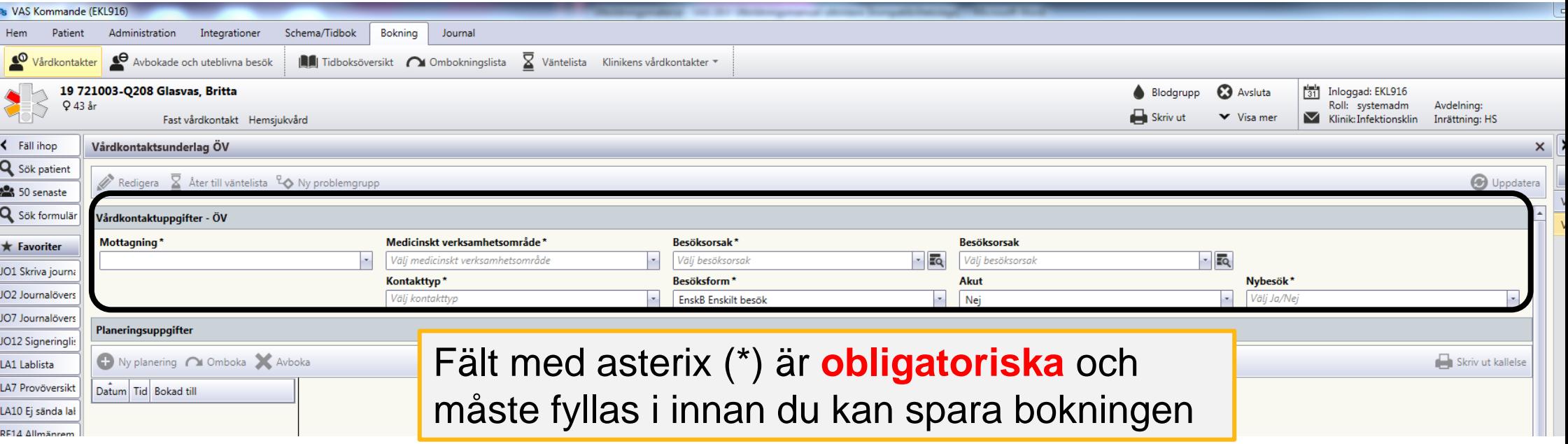

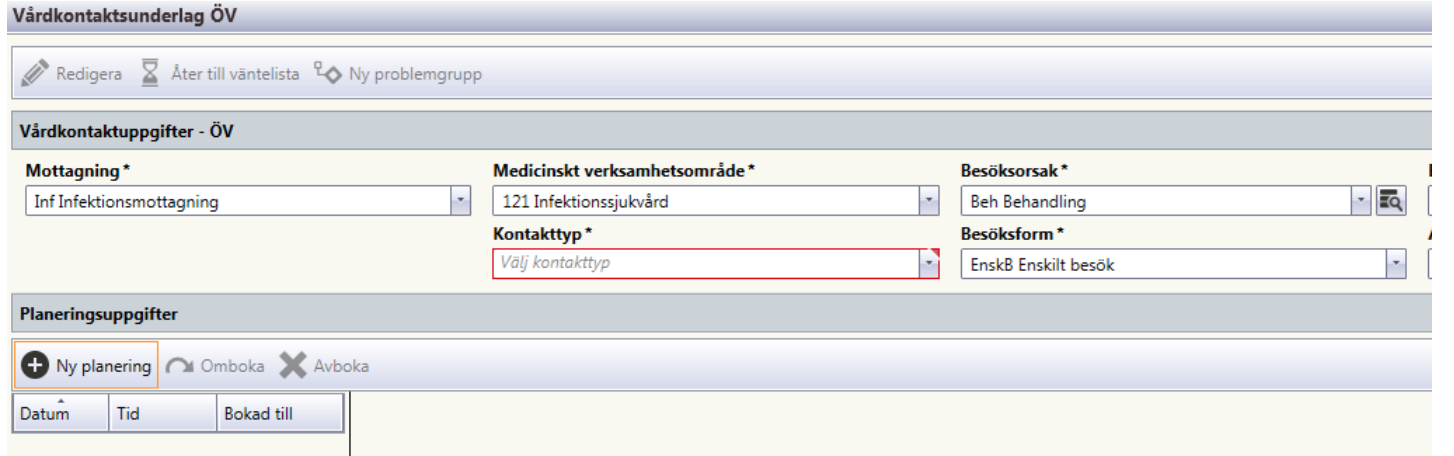

**Obligatoriskt** fält som inte fyllts i markeras med röd ram i de fall du använt TABB-tangenten när du fyllt i fälten

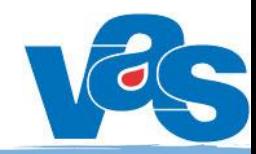

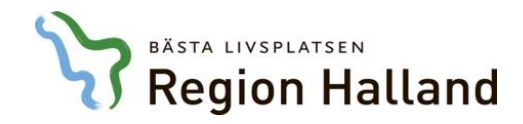

# Välj tid för planeringen – boka tid

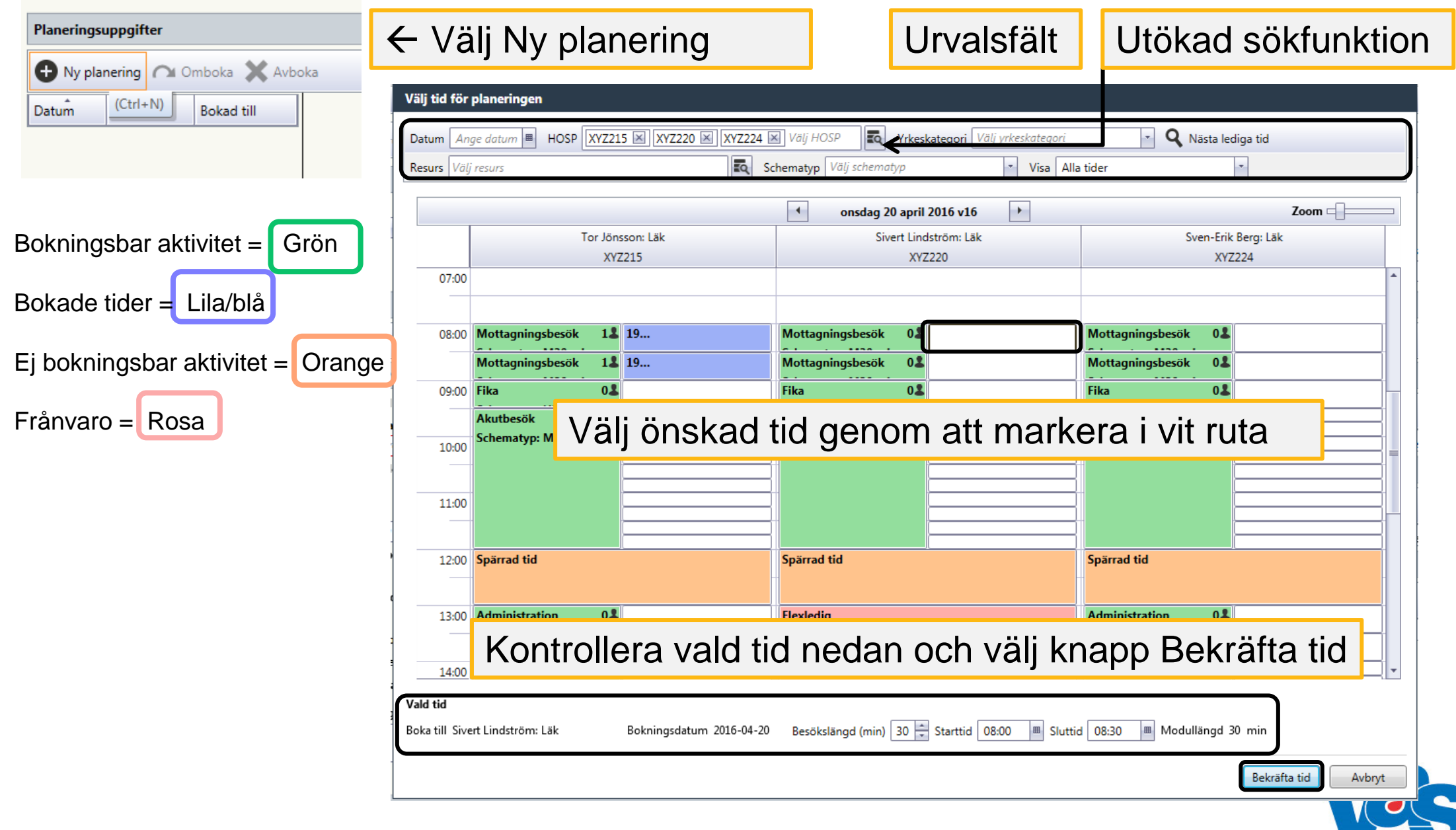

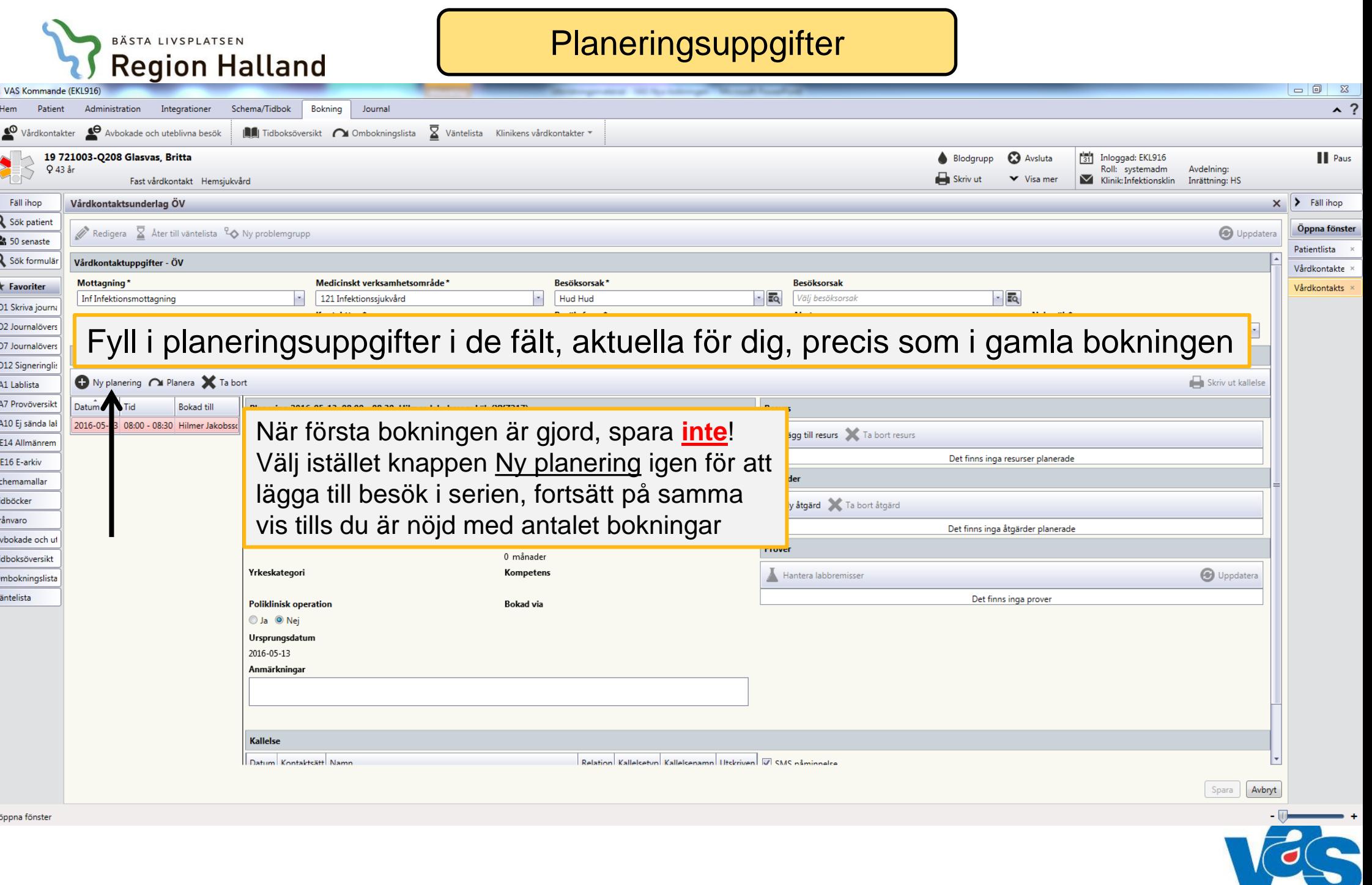

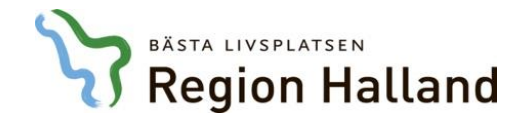

## Välj tid för planeringen – boka fler tider

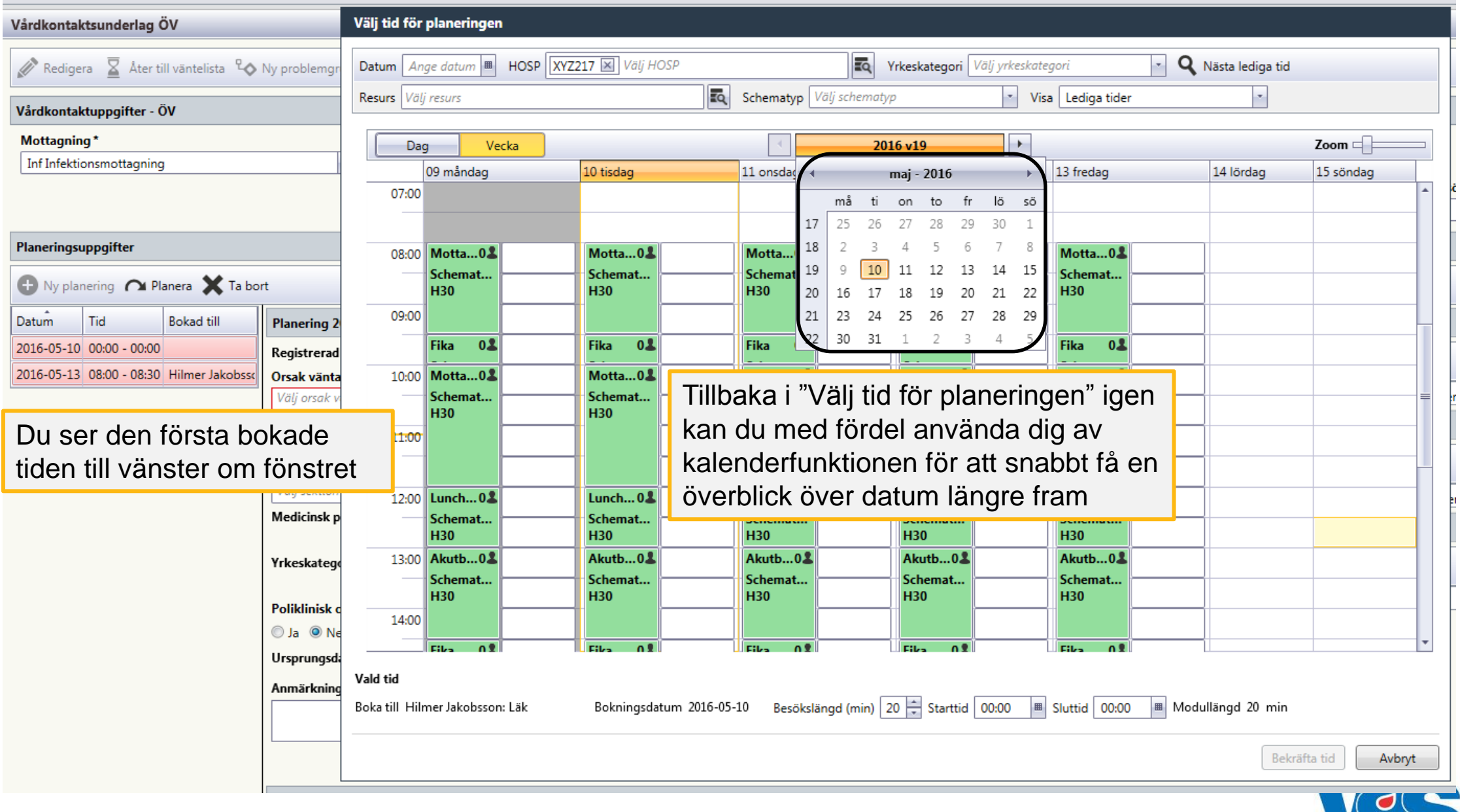

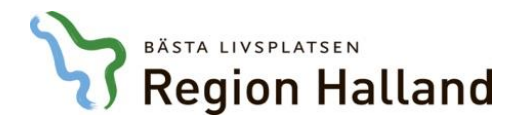

#### **Planeringsuppgifter**

Planeringsuppgifter

#### Planeringsuppgifter

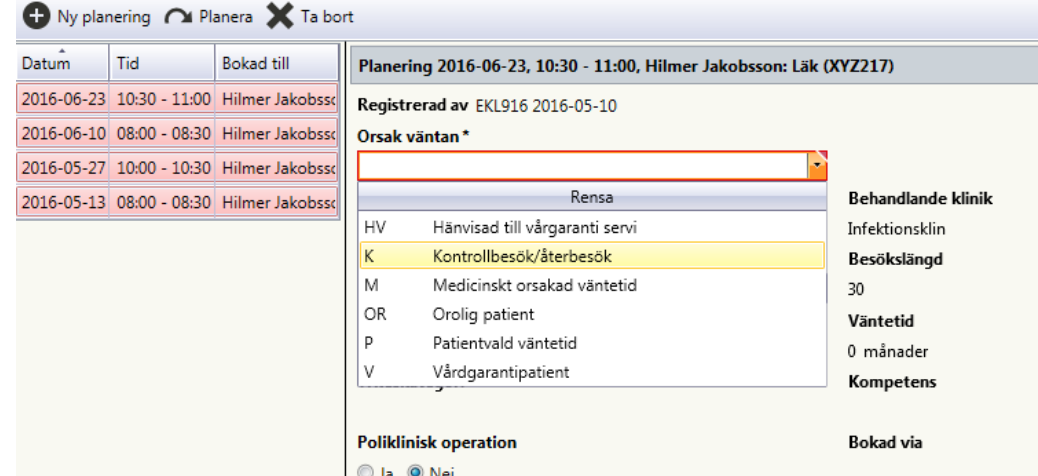

Orsak väntan behöver fyllas i för varje besök Klicka på varje besök för att göra ditt val

När Orsak väntan är ifyllt på varje besök är besöken inte längre rödmarkerade. Bokningen går nu att spara längst ner till höger, precis som vid enskilt bokat besök

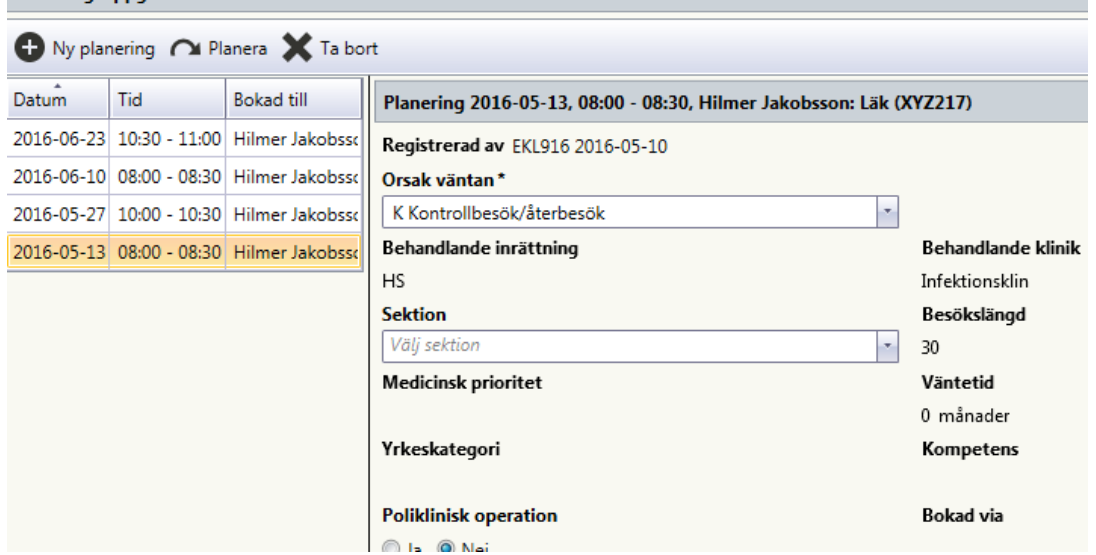

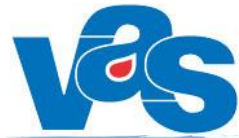